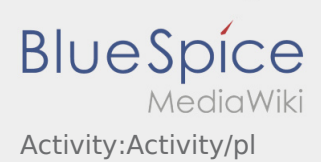

# Inhaltsverzeichnis

**I [Informar del problema con la app](https://driverappwiki.intime.de/DriverApp/index.php/App:Problem/pl)** 

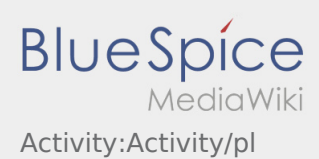

# Realizacja transportu

Poniżej znajdują się ważne informacje na temat realizacji transportu.

Nie używaj aplikacji podczas jazdy i nie daj się rozpraszać przez ruch uliczny.

# **Start**

- **•** Naciśnij zlecenie zlecenie z postawie przed wyjazdem na miejsce załadunku.
- **inTime**zakłada bezproblemową realizacje zlecenia i punktualny przyjazd

## **Start**

- Naciśnij **rozpocznij zlecenie** , bezpośrednio przed wyjazdem na miejsce załadunku.
- **inTime**zakłada bezproblemową realizacje zlecenia i punktualny przyjazd

### Pełny artykuł

# Przyjazd na miejsce załadunku

- Wciśnij **Przyjazd na miejsce załadunku** , gdy dotrzesz na miejsce załadunku.
- Zamelduj się u odbiorcy w imieniu i na zlecenie **inTime**.
- Wskazówka: Skorzystaj z wielojęzycznego formularza [dane zlecenia](https://driverappwiki.intime.de/DriverApp/index.php/App:Customer-info/pl) w celu awizacji.
- Należy bezwzględnie przestrzegać przepisów / instrukcji obowiązujących na miejscu.

# Przyjazd na miejsce załadunku

- Wciśnij **Przyjazd na miejsce załadunku** , gdy dotrzesz na miejsce załadunku.
- Zamelduj się u odbiorcy w imieniu i na zlecenie **inTime**.
- Wskazówka: Skorzystaj z wielojęzycznego formularza [dane zlecenia](https://driverappwiki.intime.de/DriverApp/index.php/App:Customer-info/pl) w celu awizacji.
- Należy bezwzględnie przestrzegać przepisów / instrukcji obowiązujących na miejscu.

### Pełny artykuł

## Podczas załadunku

- Dojechać do uzgodnionego miejsca załadunku.
- Przygotować pojazd do załadunku i w razie potrzeby wspomóc proces załadunku.
- **IX: Informar del problema con la app** bces ładowania można wykonac ale tylko na życzenie.
- Ważne: Sprawdź, czy załadowana przesyłka jest zgodna z zamówieniem.

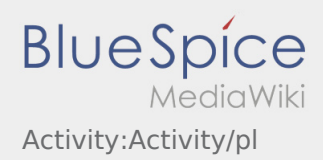

**• Naciśnij załadunku ,po odbiorze przesyłki i [zabezpieczeniu ładunku](https://driverappwiki.intime.de/DriverApp/index.php/Checkliste:Ladungssicherung/pl).** 

# Podczas załadunku

- Dojechać do uzgodnionego miejsca załadunku.
- Przygotować pojazd do załadunku i w razie potrzeby wspomóc proces załadunku.
- Załadunek zawsze należy do załadowcy. Proces ładowania można wykonac ale tylko na życzenie.
- Ważne: Sprawdź, czy załadowana przesyłka jest zgodna z zamówieniem.
- **•** Naciśnij **odiacza załadunku ,po odbiorze przesyłki i [zabezpieczeniu ładunku](https://driverappwiki.intime.de/DriverApp/index.php/Checkliste:Ladungssicherung/pl).**

#### Pełny artykuł

# Przejazd

- Rozpocznij przejazd zgodnie ze zleceniem.
- **inTime** zakłada, że przejazd będzie niezakłócony, a przyjazd punktualny.

# Przejazd

- Rozpocznij przejazd zgodnie ze zleceniem.
- **inTime** zakłada, że przejazd będzie niezakłócony, a przyjazd punktualny.

#### Pełny artykuł

# Przyjazd na rozładunek

- 
- **Naciśnij haralisty na rozwierze na rozwierana na rozwiazdunku.** Po dotarciu na miejsce rozładunku.
- Zaloguj się do odbiorcy w imieniu **inTime**. Użyj wysłanych do Ciebie [danych zlecenia](https://driverappwiki.intime.de/DriverApp/index.php/App:Customer-info/pl), aby wesprzeć rejestrację.
- Należy bezwzględnie przestrzegać przepisów / instrukcji obowiązujących na miejscu rozładunku.

# Przyjazd na rozładunek

Naciśnij **przyjazd na rozładunek** po dotarciu na miejsce rozładunku.

- Zaloguj się do odbiorcy w imieniu **inTime**. Użyj wysłanych do Ciebie [danych zlecenia](https://driverappwiki.intime.de/DriverApp/index.php/App:Customer-info/pl), aby wesprzeć rejestrację.
- Należy bezwzględnie przestrzegać przepisów / instrukcji obowiązujących na miejscu rozładunku.

**[Informar del problema con la app](https://driverappwiki.intime.de/DriverApp/index.php/App:Problem/pl)** 

# Rozładunek

- Dojechać do uzgodnionego miejsca rozładunku.
- Rozładunek zawsze odbywa się przez odbiorcę. Wspierać proces rozładunku mozna tylko na żądanie.
- **•** Nacisnij **Zakończenie rozładunku zakończenie po przekazaniu przesyłki i otrzymaniu potwierdzenia doręczenia** przez odbiorcę.

# Rozładunek

- Dojechać do uzgodnionego miejsca rozładunku.
- Rozładunek zawsze odbywa się przez odbiorcę. Wspierać proces rozładunku mozna tylko na żądanie.
- **•** Nacisnij **Zakończenie rozładnie rozwierdzenie rozwyki i otrzymaniu potwierdzenia doręczenia** przez odbiorcę.

#### Pełny artykuł

### Pauza

- **Znaleźć odpowiednie miejsce na odpoczynek. Nacisnąć przycisk hetalisty in the pauzy of pauzy ,w DriverApp.**
- Proszę wykorzystać przerwę na odpoczynek.
- Nacisnij przycisk **Koniec pauzy** , jak tylko możesz kontynuować jazdę.

## Pauza

- Znaleźć odpowiednie miejsce na odpoczynek. Nacisnąć przycisk **rozpoczęcie pauzy** ,w DriverApp.
- Proszę wykorzystać przerwę na odpoczynek.
- Nacisnij przycisk **Koniec pauzy** , jak tylko możesz kontynuować jazdę.

#### Pełny artykuł

## Postój

Wciśnij **Postój** , gdy dotrzesz do miejsca postoju.

## Postój

Wciśnij **Postój** , gdy dotrzesz do miejsca postoju.

### **[Informar del problema con la app](https://driverappwiki.intime.de/DriverApp/index.php/App:Problem/pl)**

# Zaplanowany powrót

 $\bullet$  Naciśnij **Zakończesz do celu. • Pamiętaj, że characz zlecenie z zakonczenie możesz kliknąć dopiero wtedy, kiedy znajdziesz się** w pobliżu celu podróży.

# Zaplanowany powrót

Naciśnij **Zakońcenie (zakoncenie zlecenie z alectrice)** , gdy dotrzesz do celu. **Pamiętaj, że** *Zakońcenie możesz kliknąć dopiero wtedy, kiedy znajdziesz się* w pobliżu celu podróży.

#### Pełny artykuł

### Cło

- Podczas transportu towarów celnych konieczne jest zwrócenie uwagi na podane wymagania.
- W przypadku rozbieznosci lub zapytań należy skontaktować się z **inTime**.

### Cło

- Podczas transportu towarów celnych konieczne jest zwrócenie uwagi na podane wymagania.
- W przypadku rozbieznosci lub zapytań należy skontaktować się z **inTime**.

#### Pełny artykuł

#### **[Informar del problema con la app](https://driverappwiki.intime.de/DriverApp/index.php/App:Problem/pl)**